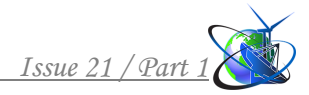

http://www.moderntechno.de/index.php/meit/article/view/meit21-01-028 **DOI: 10.30890/2567-5273.2022-21-01-028**

**УДК 004.94(045)**

# **SIMULATION MODELING OF WORK RELOADING COMPLEX «CRANES-PANEL TRUCKS» ІМІТАЦІЙНЕ МОДЕЛЮВАННЯ РОБОТИ ПЕРЕВАНТАЖУВАЛЬНОГО КОМПЛЕКСУ «КРАНИ–ПАНЕЛЕВОЗИ»**

**Dekhtyaruk M.T. / Дехтярук М.Т.** *c.ph.m.s., as.prof. / к.ф.-м.н., доц. ORCID: 0000-0002-8709-5967 [Open International University of Human Development](https://www.goldenline.pl/firma/dodaj/10659414) «Ukraine», Lvivska str., 23, Kyiv, Ukraine, 03115 Відкритий міжнародний університет розвитку людини «Україна» вул. Львівська, 23, Київ, Україна, 03115*

*Анотація. Стаття присвячена сучасним комп'ютерним інформаційним технологіям. Розглянуто систему імітаційного моделювання GPSS World, з метою моделювання роботи перевантажувального комплексу "Крани-панелевози". Розроблено імітаційну модель перевантажувального комплексу. Проведено розрахунок середнього часу завантаження і розвантаження панелевозів та коефіцієнти використання кранів, а також максимальної довжини черги на завантаження та розвантаження.*

*Ключові слова: перевантажувальний комплекс імітаційна модель, крани, панелевози, система масового обслуговування, імітаційне моделювання.*

#### **Вступ.**

Транспорт є однією з найважливіших галузей економіки держави і належить до сфери виробництва матеріальних послуг. З урахуванням провідної ролі транспорту в ринковій економіці, управління транспортом виділяється в окремий блок, що одержав назву транспортна логістика [1, 2].

Транспортна логістика включає в себе ряд елементів, основними з яких є: вантаж; пункти зосередження вантажу; транспортна мережа; рухомий склад; навантажувально-розвантажувальні засоби; учасники логістичних процесів; тара та пакування.

Локальні технологічні процеси, що протікають у всіх ланках транспортної логістичної системи, мають ряд особливостей, які залежать від роду вантажу, виду транспорту і його структури, галузевої характеристики, стану елементів логістичного процесу. Основні резерви вдосконалення транспортногологістичного процесу знаходяться в раціональній організації взаємодії учасників ланцюга доставки, у погодженні їх інтересів та пошуку взаємовигідних та придатних рішень.

Прогрес в галузі інформаційних технологій дає змогу значно підвищити ефективність транспортної логістики, а інформаційно-комп'ютерна підтримка посідає належне місце серед ключових логістичних функцій [3, 4].

Тому, в сучасних умовах, використання новітніх інформаційних технологій є одним з пріоритетних напрямків науки і має велике значення для розвитку та вдосконалення технологічних процесів при виконанні транспортних перевезень вантажів.

Метою даної статті є застосування сучасних комп'ютерних інформаційних технологій – комп'ютерної системи імітаційного моделювання GPSS World –

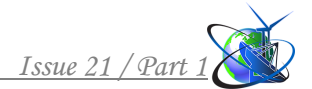

для моделювання роботи перевантажувального комплексу (ПК) "Крани – панелевози". При цьому, перевантажувальний комплекс розглядається, як система масового обслуговування (СМО).

## **Основний текст.**

*Система імітаційного моделювання GPSS World.* Імітаційне моделювання – це чисельний метод визначення параметрів функціонування різних систем по численних реалізаціях, з урахуванням імовірнісного характеру протікання процесу. Основою імітаційного моделювання є метод статистичних іспитів. Цей метод найбільш ефективний при дослідженні складних систем, на функціонування яких впливають випадкові фактори. Імітаційне моделювання є єдиним методом, що забезпечує як точний аналіз, так і візуальне представлення альтернативних варіантів і в принципі дозволяє відтворювати будь-який марковский процес з метою аналізу або оптимізації системи [5, 6].

Імітаційне моделювання дає можливість дослідження й імітації особливостей функціонування системи в будь-яких умовах. При цьому параметри системи й навколишнього середовища можна варіювати з метою визначення оптимального варіанта структури й одержання залежностей вихідних характеристик від зміни умов. Модель дозволяє легко реалізувати імітацію роботи системи при наявності випадкових параметрів або умов. Застосування методу імітаційного моделювання корисно у випадку, коли досліджувана система не піддається вивченню аналітичними методами, а пряме експериментування із системою виконати важко або недоцільно.

У світі програмного забезпечення, серед систем імітаційного моделювання, призначених для професійного моделювання найрізноманітніших процесів і систем, особливе місце займає система GPSS World (General Purpose Simulation System World - всесвітня система імітаційного моделювання загального призначення), та інша її модель - GPSS Studio [7, 8].

Система імітаційного моделювання GPSS World призначена для моделювання дискретних (в основному систем масового обслуговування) та безперервних систем і є досить ефективним інструментом імітаційного моделювання, вільним від обмежень аналітичних і чисельних методів, досить "прозорим", що допускають нестандартну обробку даних і знімають із програміста безліч нетривіальних проблем програмування та налагодження моделей.

Система GPSS World містить у собі:

- різні типи об'єктів мови імітаційного моделювання GPSSW;
- мову програмування високого рівня PLUS (Programming Language Under Simulation - Мова програмування для моделювання) - невелика, але могутня процедурна мова програмування;
- багато блокових інструкцій (понад 50) і команди (понад 25) і більш 35 системних числових атрибутів;
- строкові, математичні, сервісні й інші процедури;
- функції типових розподілів.

Модель у системі GPSS World - це послідовність операторів моделювання. Оператор моделювання може бути або оператором GPSS World, або процедурою мови PLUS. Система моделювання GPSS World основана на переходах вимог (транзактів) від блоку до блоку (від оператора до оператора) у певні моменти часу, що називається подією.

Кожна GPSS-модель складається з блоків і транзактів. Послідовність блоків GPSS-моделі відображає напрямки, у яких переміщаються транзакти. У GPSS концепція передавання керування від блока до блока має особливості. Як і всі мови моделювання, GPSS має внутрішній механізм передавання керування, який реалізується в модельному часі, що дає змогу відображати динамічні процеси в реальних системах. Керування від блока до блока передається за допомогою руху транзактів у модельному часі; звернення до підпрограм блоків відбувається через рух транзактів. Змістовне значення транзактів визначає розробник моделі. Саме він установлює аналогію між транзактами і реальними елементами системи, яка моделюється. Така аналогія ніколи не вказується інтерпретатору GPSS, вона залишається в уяві розробника моделей.

Система GPSS World досить проста й універсальна у застосуванні. Інтерфейс системи GPSS World максимально орієнтований на користувача. На рис. 1 показане головні вікно системи GPSS World. У першому рядку (рядку заголовка) головного вікна вказана назва вікна - GPSS World. У другому рядку розташовуються пункти головного меню, у третьому - стандартна панель інструментів. Нижній рядок головного вікна - рядок стану системи, у якому дається короткий опис виділеної команди.

|                                           | GPSS World - [CMO_2]                      |               |              |       | $ \Box$ $\times$ |  |  |
|-------------------------------------------|-------------------------------------------|---------------|--------------|-------|------------------|--|--|
|                                           | File Edit Search View Command Window Help |               |              |       | $-10 \times$     |  |  |
| 미여대                                       | $x$ and<br>$\frac{2}{3}$                  |               |              |       |                  |  |  |
|                                           |                                           |               |              |       |                  |  |  |
| *<br>* Моделирование двухфазной замкнутой |                                           |               |              |       |                  |  |  |
|                                           | *<br>* системы массового обслуживания     |               |              |       |                  |  |  |
|                                           |                                           |               |              |       |                  |  |  |
|                                           | <b>GENERATE</b>                           | $, \, , \, 6$ |              |       |                  |  |  |
| AVTO                                      | QUEUE                                     | POGR          |              |       |                  |  |  |
|                                           | <b>SEIZE</b>                              | <b>KRANI</b>  |              |       |                  |  |  |
|                                           | DEPART                                    | POGR          |              |       |                  |  |  |
|                                           | <b>ADVANCE</b>                            | 14, 1         |              |       |                  |  |  |
|                                           | <b>RELEASE</b>                            |               | <b>KRANI</b> |       |                  |  |  |
| For Help, press F1                        |                                           | Results       |              | Clock |                  |  |  |

**Рис. 1. Головне вікно системи GPSS World**

У центрі головного вікна знаходиться вікно вихідної моделі системи GPSS World, яке призначене для ефективної розробки, перевірки і налагодження програм в GPSS World. Це вікно викликається автоматично при відкритті файла з програмою на мові GPSS. Програму, що знаходиться у вікні моделі, можна відтранслювати і одержати необхідний результат. GPSS World дозволяє бачити процес імітації і взаємодіяти з ним за допомогою графічних вікон, багато з яких мають більше одного режиму. Десять вікон обновляються в

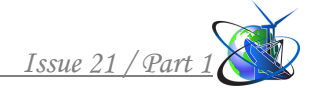

процесі моделювання, а інші є вікнами знімків (Snapshots), які дозволяють фіксувати миттєвий стан імітації.

Імітаційне моделювання дозволяє інтерпретувати стан транспортної системи у визначений момент часу, що ріднить його з фізичним експериментом. У цьому випадку характеристики транспортної системи оцінюються наближено шляхом обробки результатів моделювання системи.

*Розробка імітаційної моделі перевантажувального комплексу.* Розглянемо роботу перевантажувального комплексу (ПК) "Крани – панелевози". На дорожньобудівельному комбінаті (ДБК) кран завантажує панелі на панелевози, а на дорожньобудівельному об'єкті інший кран виконує розвантаження доставлених панелей. Відомий середній час завантажування машини краном на ДБК. Цей час становить 15 хв. Можливі відхилення від середнього часу становлять 1 хв. Середній час, необхідний для транспортування вантажу на дорожньобудівельний майданчик, становить 35 хв. А можливе відхилення від цього часу - 2 хв. Відомий середній час розвантаження панелевоза іншим краном на дорожньобудівельному майданчику, він становить 10 хв. Можливе відхилення від цього часу - 1 хв. Середній час, необхідний для повернення машини на ДБК, становить 30 хв, а можливе відхилення від нього - 2 хв. Число машин, зайнятих доставкою панелей на дорожньобудівельний майданчик, дорівнює 6.

Оскільки машини повертаються в систему, то ми маємо замкнуту виробничу систему. Кожна вимога - машина - проходить дві фази обслуговування: навантаження й розвантаження. Таким чином, ми маємо двофазну систему обслуговування.<br>Розглянемо ПК, як багатофазну

Розглянемо ПК, як багатофазну замкнуту систему масового обслуговування (СМО) з необмеженим часом очікування в черзі на обслуговування [9, 10]. Така СМО характеризується наступними особливостями:

- потік вимог ординарний;
- потік вимог без післядії;
- потік вимог стаціонарний.

Необхідно змоделювати процес функціонування такої системи на протязі робочої зміни, яка дорівнює 8 год.= 480 хв. і визначити основні її характеристики:

- коефіцієнти використання першого й другого каналів обслуговування;
- середній час перебування вимог (машин) у каналах;
- максимальний вміст (довжину) черги, тобто число машин, що очікують навантаження й розвантаження (найбільше з можливих);
- середній вміст (довжину) черги, тобто середнє число машин, що очікують обслуговування (навантаження, розвантаження);
- загальне число входів у чергу, тобто надходжень машин на обслуговування протягом зміни;
- середній час перебування машин у чергах.

Реалізації процесу роботи СМО моделюються на комп'ютері за допомогою серій випадкових або псевдовипадкових величин. Усереднення результатів моделювання за часом функціонування моделі, або числу реалізацій процесу, дозволяє методами математичної статистики одержати шукані характеристики системи.

Імітаційна модель СМО - це модель, що відображає поводження системи і зміни її стану в часі при заданих потоках вимог, що надходять на входи системи. Параметри вхідних, потоків вимог - зовнішні параметри СМО. Вихідними параметрами є величини, що характеризують властивості системи і якість її функціонування. Імітаційне моделювання дозволяє досліджувати СМО при різних типах вхідних потоків і різної інтенсивності надходження вимог у систему, а також різних дисциплінах обслуговування вимог.

Особливості моделювання даної системи полягають у наступному [7, 10].

1. На дорожньобудівельному комбінаті кран завантажує панелі на панелевози. Оператор **GENERATE** використовується для формування числа машин, які обслуговує кран. Цей режим використання оператора **GENERATE**  припускає, що поля A, B, C залишаються порожніми, тобто ставляться відповідно три коми, потім у полі операнда D вказується число машин, які повинен обслуговувати кран.

2. Машини доставляють панелі на дорожньобудівельний майданчик, на якому проводиться їхнє розвантаження. Машини після розвантаження панелей знову вертаються на ДБК на завантаження. Повернення машини в систему відбувається при входженні її в оператор **TRANSFER**, що використовується в режимі безумовної передачі:

TRANSFER ,AVTO

3. Час повернення машини на ДБК моделюється оператором **ADVANCE:** ADVANCE 30 , 2

4. Повернення машин у систему виконується доти, поки час моделювання не перевищить час моделювання системи. Визначення часу моделювання основано на використанні простої моделі виміру часу, що складається із трьох операторів:

GENERATE 480 TERMINATE 1 START 1

Цей сектор моделює час роботи системи протягом робочої зміни, яка дорівнює 480 хв.

Моделювання потоку машин починається за допомогою оператора **GENERATE** (Генерувати) - у ньому визначається число машин, які будуть працювати в системі. У нашому прикладі він буде виглядати так:

GENERATE , , , 6

Число працюючих машин вказується в полі операнда D.

Далі панелевіз (вимога) встає в чергу для завантаження. Це можна промоделювати оператором **QUEUE** (Черга), що тільки в сукупності з відповідним оператором **DEPART** (Вийти) збирає статистичну інформацію про роботу черги, що моделюється.

У нашому прикладі оператор **QUEUE** буде виглядати так:

QUEUE POGR

У полі операнда А дається символьне або числове ім'я черги. Дамо нашій черзі ім'я POGR (Навантаження). Бажано, щоб присвоюване ім'я, відображало суть описуваного елемента системи. Виходячи з логіки, машина може вийти із черги тільки тоді, коли звільниться кран (канал обслуговування). Для цього вводиться оператор **SEIZE** (Зайняти), що визначає зайнятість каналу обслуговування, і при звільненні останнього вимога, що перебуває спереду, виходить із черги і йде в канал на обслуговування. Це може виглядати так:

SEIZE KRAN1

У полі операнда А дається символьне або числове ім'я каналу обслуговування. У нашому завданні каналу дане ім'я KRAN1 (Кран). Бажано, щоб присвоюване ім'я, також відбивало суть описуваного елемента системи.

Вихід машини із черги фіксується оператором **DEPART** з відповідною назвою черги. У нашому прикладі це буде виглядати так:

DEPART POGR

Далі необхідно змоделювати час навантаження машини, яка безпосередньо обслуговується краном. Цей час у нашому прикладі становить 15±1 хв. Для моделювання цього процесу використовується оператор **ADVANCE** (Затримати), що у нашому завданні буде виглядати так:

ADVANCE 15,1

Після навантаження (обслуговування) машини краном системі повинне бути послане повідомлення про звільнення каналу обслуговування. Це робиться за допомогою оператора **RELEASE** (Звільнити), що у нашому завданні записується так:

RELEASE KRAN1

Потрібно особливо підкреслити, що парні оператори **QUEUE** і **DEPART** для кожної черги повинні мати те саме, але своє унікальне ім'я. Це ж відноситься й до операторів **SEIZE** і **RELEASE**.

Після завантаження краном панелевіз направляється на дорожньобудівельний майданчик до місця розвантаження, де також можлива черга. Панелевіз (вимога) встає в чергу для розвантаження. Це можна промоделювати оператором **QUEUE**, що у нашому прикладі буде виглядати так:

QUEUE RAZGR

У полі операнда А дається символьне або числове ім'я черги. Дамо нашій черзі ім'я RAZGR (Розвантаження). Машина може вийти із черги тільки тоді, коли звільниться кран (канал обслуговування). Для цього вводиться оператор **SEIZE**, що визначає зайнятість каналу обслуговування, і при звільненні останнього вимога, що перебуває спереду, виходить із черги і йде в канал на обслуговування. Це може виглядати так:

SEIZE KRAN2

У полі операнда А дається символьне або числове ім'я каналу обслуговування. У нашому завданні каналу дане ім'я KRAN2.

Вихід машини із черги фіксується оператором **DEPART** з відповідною назвою черги. У нашому прикладі це буде виглядати так:

DEPART RAZGR

Далі повинен бути промодельований час розвантаження машини краном. Цей час у нашому прикладі становить 10±1 хв. Для моделювання цього процесу використовується оператор **ADVANCE**, що у нашому завданні буде виглядати так:

ADVANCE 10,1

Після розвантаження (обслуговування) машини краном системі повинне бути послане повідомлення про звільнення каналу обслуговування. Це робиться за допомогою оператора **RELEASE**, що у нашому завданні записується так:

RELEASE KRAN2

Далі використовується оператор **TRANSFER** для повернення панелевоза на ДБК, наприклад, так:

TRANSFER ,AVTO

Мітка AVTO визначає оператор, до якого направляється вимога. У нашому завданні це оператор **QUEUE**, що вже був використаний раніше. І в нашому прикладі він був записаний так:

AVTO QUEUE POGR

Остаточно програма буде мати такий вигляд.

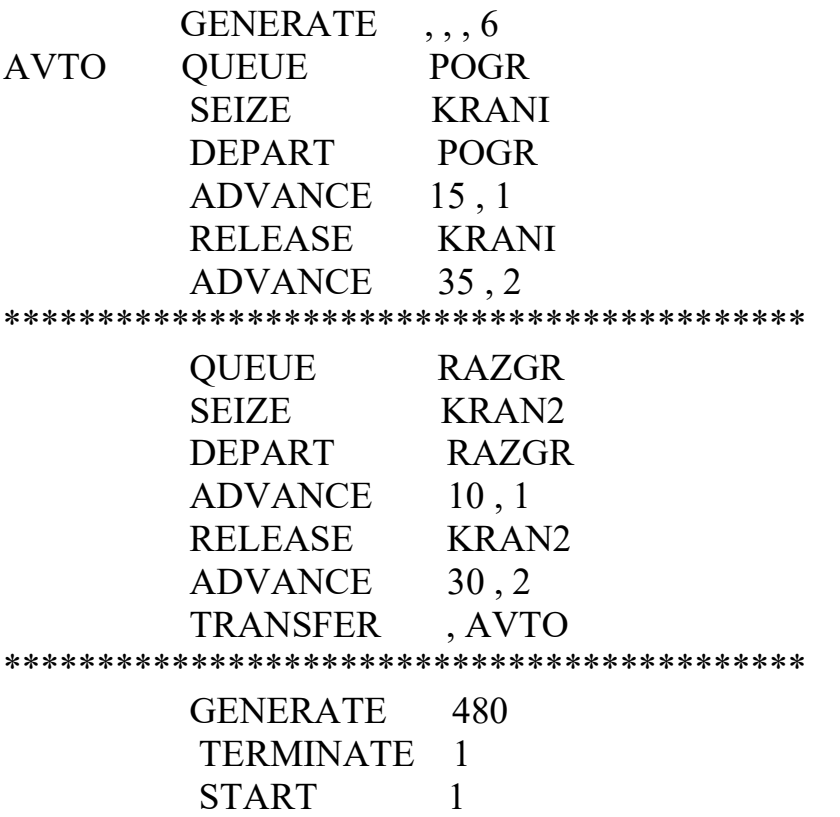

*Проведення моделювання роботи перевантажувального комплексу***.** Перед початком моделювання потрібно встановити вивід тих параметрів, які необхідно одержати в процесі моделювання. У нашому прикладі буде виведена інформація з наступних об'єктів:

- **Facilities** (Канали обслуговування);
- •**Queues** (Черги);
- **Savevalues** (Величини, що зберігаються).

Після створення імітаційну модель необхідно відтранслювати і запустити на виконання. В імітаційній моделі є керуюча команда **START,** отже, вихідна імітаційна модель буде транслюватися, і якщо в ній немає помилок, то почнеться процес моделювання системи. Результати моделювання представлені у вікні **REPORT** (Звіт), показаному на рис. 2.

| S GPSS World - [рис]                                |                                           |                           |                                   |                         |          |                             |                   |         |          |
|-----------------------------------------------------|-------------------------------------------|---------------------------|-----------------------------------|-------------------------|----------|-----------------------------|-------------------|---------|----------|
|                                                     | File Edit Search View Command Window Help |                           |                                   |                         |          |                             |                   | - 8     | $\times$ |
| GPSS World Simulation Report - Untitled Model 1.8.1 |                                           |                           |                                   |                         |          |                             |                   |         |          |
| Wednesday, November 24, 2021 22:05:51               |                                           |                           |                                   |                         |          |                             |                   |         |          |
|                                                     | START TIME<br>0.000                       |                           | END TIME<br>480,000               | BLOCKS FACILITIES<br>16 | 2        | <b>STORAGES</b><br>$\Omega$ |                   |         |          |
| <b>FACILITY</b>                                     | <b>ENTRIES</b>                            |                           | UTIL. AVE. TIME AVAIL. OWNER PEND |                         |          |                             | INTER RETRY DELAY |         |          |
| KRANI                                               | 31                                        | 0.975                     | 15.097                            | $\mathbf{1}$            | $\circ$  | $\Omega$<br>$\Omega$        | 0                 | 0       |          |
| KRAN2                                               | 30                                        | 0.593                     | 10.160                            | $\blacksquare$          | $\Omega$ | $\Omega$<br>$\cup$          | $\Omega$          | n       |          |
| <b>OUEUE</b>                                        |                                           | MAX CONT. ENTRY ENTRY (0) |                                   | AVE.CONT. AVE.TIME      |          |                             | $AVE. (-0)$ RETRY |         |          |
| POGR                                                | 5                                         | 0<br>31                   | 7                                 | 0.648                   | 10.027   |                             | 12.951            | $\circ$ |          |
| <b>RAZGR</b>                                        | 1                                         | 0<br>30                   | 28                                | 0.000                   | 0.000    |                             | 0.000             | $\circ$ |          |
|                                                     |                                           |                           |                                   |                         |          |                             |                   |         |          |
| For Help, press F1                                  |                                           | Report is Complete.       |                                   |                         |          |                             | <b>Clock</b>      |         |          |

**Рис. 2. Вікно REPORT з результатами моделювання**

У верхньому рядку вказується:

• START TIME (Початковий час) –  $0.000$ ;

- END TIME (Час закінчення)  $480.000$ ;
- BLOCKS (Число блоків) 16;
- FACILITIES (Число каналів обслуговування) 2;
- STORAGES (Число накопичувачів) 0.

Нижче вказуються результати моделювання каналів обслуговування (FACILITY) відповідно під іменами KRAN1 і KRAN2:

• ENTRIES (Число входів) – 31, 30;

- UTIL. (Коеф. використання) 0.975, 0,593;
- AVE. TIME (Середній час обслуговування) 15.097, 10.160;
- AVAIL. (Доступність) 1, 1;

Ще нижче вказуються результати моделювання черг (QUEUE) відповідно під іменами POGR і RAZGR:

- МАХ (Максимальний вміст) 5, 1;
- CONT. (Поточний вміст) 0, 0;
- ENTRY (Число входів) 31, 30;
- ENTRY(O) (Число нульових входів) 7, 28;
- AVE.CONT. (Середнє число входів) 0.648, 0.000;
- AVE.TIME (Середній час) 10.027, 0.000;
- AVE.( $-0$ ) 12.951, 0.000;
- RETRY  $-0.0$ .

З результатів моделювання видно, що за час моделювання перевантажувального комплексу протягом робочої зміни, яка дорівнює 480 хв., на дорожньобудівельному комбінаті було завантажено панелями 31 машину. Середній час завантаження одного панелевоза краном на ДБК становить 15.097 хв. Коефіцієнт використання навантажувального крана дорівнює 0.975. Максимальна довжина черги на завантаження становить 5 машин. Середній час чекання в черзі на завантаження дорівнює 10.027 хв.

На дорожньобудівельному майданчику, на протязі робочої зміни, було розвантажено 30 машин. Середній час розвантаження одного панелевоза становить 10.160 хв. Коефіцієнт використання розвантажувального крана дорівнює 0.593. Максимальна довжина черги на розвантаження становить 1 машину.

### **Висновки.**

1. Розроблена імітаційна модель роботи перевантажувального комплексу "Крани – панелевози", яка в рамках теорії масового обслуговування, розглядається як багатофазна замкнута СМО, з необмеженим часом очікування в черзі на обслуговування.

2. Проведено моделювання перевантажувального комплексу, в системі імітаційного моделювання GPSS World, та визначені його основні характеристики:

- середній час завантаження та розвантаження панелевозів кранами;
- коефіцієнти використання кранів при виконанні навантажувальних та розвантажувальних робіт;
- максимальна довжина черги при навантаженні та розвантаженні панелевозів.

3. Отримані результати показали, що імітаційний метод моделювання є ефективним методом, для аналізу роботи перевантажувального комплексу "Крани – панелевози", як елемента логістичної транспортної системи.

#### **Література:**

1. Миротин Л.Б. Управление грузовыми потоками в транспортнологистических системах / Л.Б. Миротин, В.А. Гудков, З.З. Зырянов. – М.: Горячая линия – Телеком, 2019. – 704 с.

2. Еловой И.А. Интегрированные логистические системы доставки ресурсов: (теория, методология, организация) / И.А. Еловой, И.А. Лебедев. – Минск: Право и экономика, 2018. – 460 с.

3. Щербаков В.В. Автоматизация бизнес-процессов в логистике / В.В. Щербаков, А.В. Мерзляк, Е.О. Коскур-Оглы. – М.: Питер, 2016. – 464 c.

4. Сергеев В.И. Логистика. Информационные системы и технологии / В.И. Сергеев, М.Н. Григорьев, С.А. Уваров. – М.: Альфа-пресс, 2017. – 608 c.

5. Булыгина О.В. Имитационное моделирование в экономике и управлении: учебник / О.В.Булыгина, А.А. Емельянов, Н.З. Емельянова. – М.: ИНФРА-М, 2019. – 592 с.

6. Акопов А.С. Имитационное моделирование: учебник и практикум / А.С. Акопов. – М.: Юрайт, 2019. – 389 с.

7. Воробейчиков Л.А. Моделирование систем массового обслуживания в среде GPSS World: учебн. пособие / Л.А. Воробейчиков, Г.К. Сосновиков. – М.: КУРС, 2019. – 272 с.

8. Девятков В.В. Имитационные исследования в среде моделирования GPSS STUDIO: учеб. пособие / В.В. Девятков, Т.В. Девятков, М.В. Федотов. – М.: ИНФРА-М, 2018. – 283 с.

9. Просветов, Г.И. Математические методы в логистике. Задачи и решения / Г.И. Просветов. – М.: Альфа-пресс, 2017. – 304 с.

10. [Кирпичников, А](http://webirbis.spsl.nsc.ru/irbis64r_01/cgi/cgiirbis_64.exe?Z21ID=&I21DBN=CAT_PRINT&P21DBN=CAT&S21STN=1&S21REF=&S21FMT=fullw_print&C21COM=S&S21CNR=&S21P01=0&S21P02=1&S21P03=A=&S21STR=%D0%9A%D0%B8%D1%80%D0%BF%D0%B8%D1%87%D0%BD%D0%B8%D0%BA%D0%BE%D0%B2%2C%20%D0%90%D0%BB%D0%B5%D0%BA%D1%81%D0%B0%D0%BD%D0%B4%D1%80%20%D0%9F%D0%B5%D1%82%D1%80%D0%BE%D0%B2%D0%B8%D1%87).П. Методы прикладной теории массового обслуживания / А.П. Кирпичников, А.М. Елизаров. – Изд. 2-е, доп. – М.: ЛЕНАНД, 2018. – 223 с.

*Abstract. The article is devoted to modern computer information technologies. The system of the imitation design GPSS World is considered, with the purpose of work design of the reloading complex. A simulation model of the reloading complex has been developed. The calculation of the average time of loading and unloading of panel trucks and the utilization factors of cranes, as well as the maximum length of the queue for loading and unloading.*

*Keywords: reloading complex, simulation model, cranes, panel trucks, queuing system, simulation modeling.*

> Стаття відправлена: 18.06.2022 р. © Дехтярук М.Т.